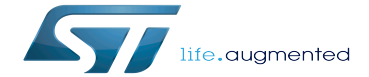

Latest wiki

Latest wiki

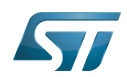

# **Contents**

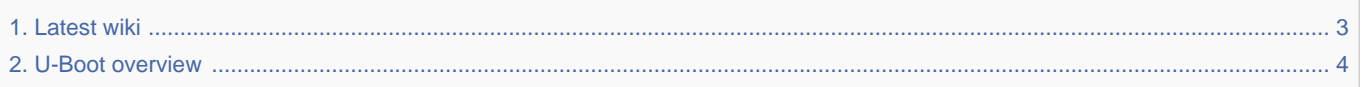

Stable: 10.09.2021 - 10:03 / Revision: 10.09.2021 - 10:03

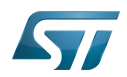

Stable: 10.09.2021 - 10:03 / Revision: 10.09.2021 - 10:03

<span id="page-2-0"></span>A [quality version](https://wiki.st.com/stm32mpu-ecosystem-v2/index.php?title=Latest_wiki&stableid=76985) of this page, [approved](https://wiki.st.com/stm32mpu-ecosystem-v2/index.php?title=Special:Log&type=review&page=Latest_wiki) on 10 September 2021, was based off this revision.

This page aims to provide link to the flagship/latest wiki.

Each ecosystem releases flow has its corresponding wiki.

An ecosystem release flow designates all the ecosystem releases which are based on the same versions of the major software components (e.g. Linux<sup>®</sup> kernel) of the OpenSTLinux distribution (see details in the below table). Each vx flow groups together all the vx.y.z ecosystem releases, and has its own wiki.

The most recent flow is associated with the flagship/latest wiki (whose URL is "https://wiki.st.com/stm32mpu"), while the previous flows are associated with **archived wikis** (whose URLs are "https://wiki.st.com/stm32mpu-ecosystem-vx").

This current wiki is a wiki archived for the v2 flow (v2.y.z ecosystem releases): if you need information about this ecosystem releases flow, continue browsing this wiki.

However, if you discover the STM32 Arm<sup>®</sup>Cortex<sup>®</sup>-based MPUs, it is highly recommended to browse the flagship/latest wiki that contains the [latest major ecosystem release](https://wiki.st.com/stm32mpu/wiki/STM32MP15_ecosystem_release_note):

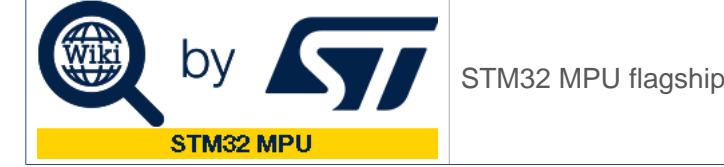

STM32 MPU flagship/latest wiki for the **v3.y.z** ecosystem releases

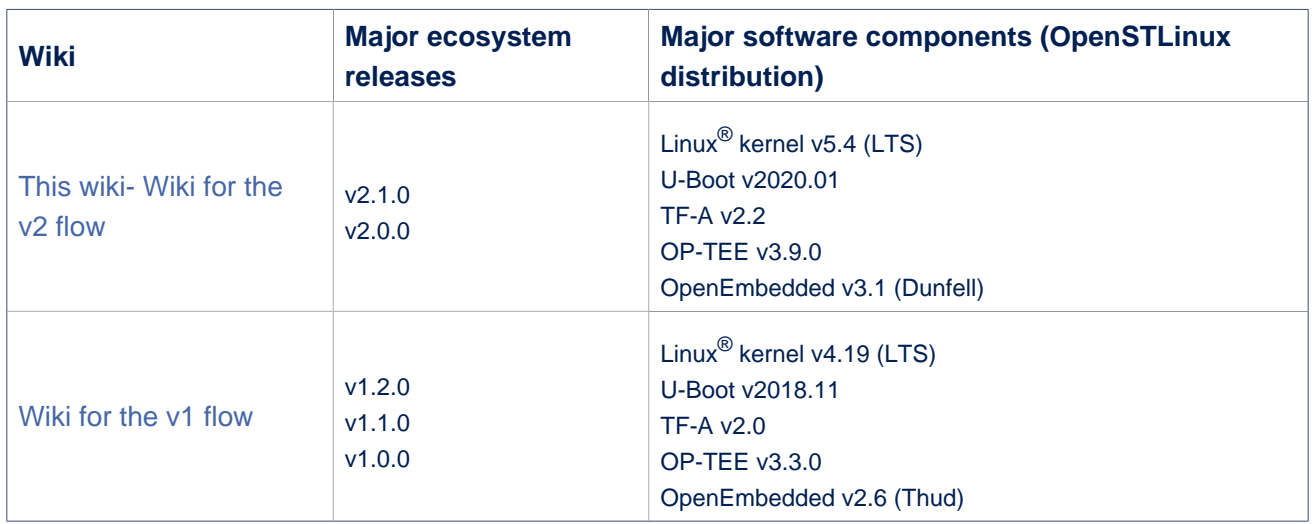

## **Wikis and software components**

Linux $^{\circledR}$  is a registered trademark of Linus Torvalds.

Arm $^{\circledR}$  is a registered trademark of Arm Limited (or its subsidiaries) in the US and/or elsewhere. Cortex®

Microprocessor Unit

Das U-Boot -- the Universal Boot Loader (see [U-Boot\\_overview](#page-3-0))

Trusted Firmware for Arm Cortex-A

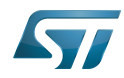

n.

## <span id="page-3-0"></span>Open Portable Trusted Execution Environment

A quality version of this page, approved on 1 March 2021, was based off this revision.

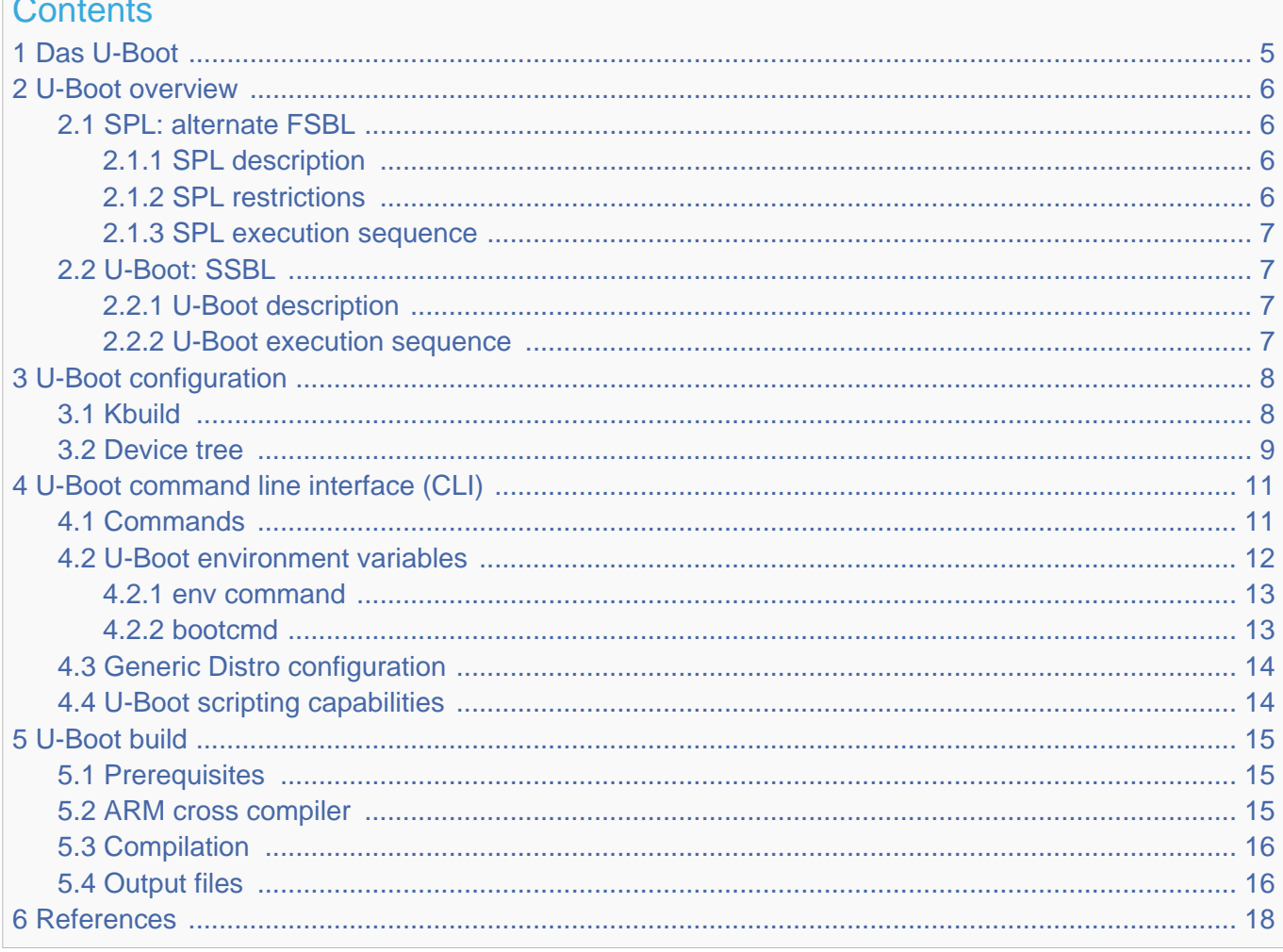

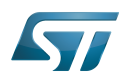

## <span id="page-4-0"></span>Das U-Boot 1

[Das U-Boot](https://en.wikipedia.org/wiki/Das_U-Boot) ("the Universal Boot Loader" or U-Boot) is an open-source bootloader that can be used on ST boards to initialize the platform and load the  $Linux^{\circledR}$  kernel.

- Official website:<https://www.denx.de/wiki/U-Boot>
- Official manual: [U-Boot project documentation](http://www.denx.de/wiki/U-Boot/Documentation) and<https://www.denx.de/wiki/DULG/Manual>
- Official [source code](https://www.denx.de/wiki/U-Boot/SourceCode) is available under [git](https://git-scm.com/) repository at [\[1\]](https://source.denx.de/u-boot/u-boot)  $\bullet$

Read the [README file b](https://github.com/STMicroelectronics/u-boot/blob/v2020.01-stm32mp/README)efore starting using U-Boot. It covers the following topics:

- $\bullet$ source file tree structure
- $\bullet$ description of CONFIG defines
- $\bullet$ instructions for building U-Boot
- $\bullet$ brief description of the Hush shell
- $\bullet$ list of common environment variables

Do go further, read the documentations available in [doc/ a](https://github.com/STMicroelectronics/u-boot/tree/v2020.01-stm32mp/doc/)nd the documentation generated by make htmldocs  $^{[1]}$  $^{[1]}$  $^{[1]}$ .

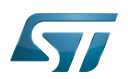

## <span id="page-5-0"></span>U-Boot overview 2

The [STM32 MPU boot chain](https://wiki.st.com/stm32mpu-ecosystem-v2/wiki/Boot_chain_overview#STM32MP_boot_sequence) uses [Trusted Firmware-A \(TF-A\)](https://wiki.st.com/stm32mpu-ecosystem-v2/wiki/TF-A_overview) as FSBL and [U-Boot as SSBL.](#page-6-1)

The same U-Boot source can also generate an alternate FSBL named [SPL.](#page-5-1) The boot chain becomes: SPL as FSBL and U-Boot as SSBL.

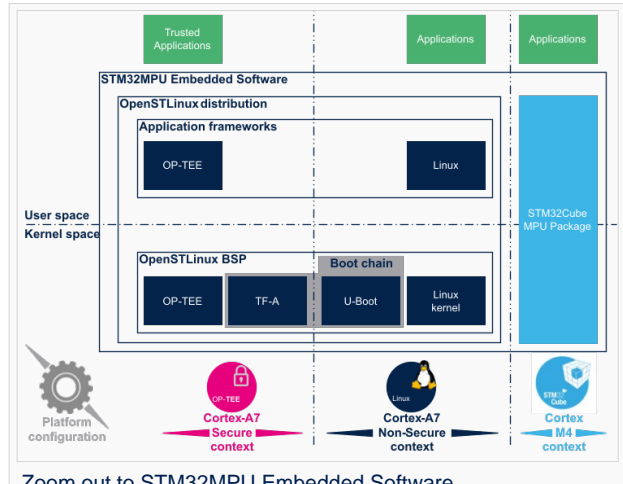

Zoom out to STM32MPU Embedded Software

## **Warning**

This alternate [boot chain](https://wiki.st.com/stm32mpu-ecosystem-v2/wiki/Boot_chain_overview) with SPL cannot be used for product development.

## <span id="page-5-1"></span>SPL: alternate FSBL 2.1

#### <span id="page-5-2"></span>SPL description 2.1.1

The U-Boot SPL or SPL is an alternate first stage bootloader (FSBL).

It is a small binary (bootstrap utility) generated from the U-Boot source and stored in the internal limited-size embedded RAM. SPL main features are the following:

- $\bullet$ It is loaded by the ROM code.
- $\bullet$ It performs the initial CPU and board configuration (clocks and DDR memory).
- It loads the SSBL (U-Boot) into the DDR memory.  $\bullet$

#### <span id="page-5-3"></span>SPL restrictions 2.1.2

## **Warning**

SPL cannot be used for product development.

SPL is provided only as an example of the simplest SSBL with the objective to support upstream U-Boot development. However, several known limitations have been identified when SPL is used in conjunction with the minimal secure monitor provided within U-Boot for basic boot chain. These limitations apply to:

- power management
- $\bullet$ secure access to registers
- $\bullet$ limited features (STM32CubeProgrammer / boot from NAND Flash memory)
- SCMI support for clock and reset (not compatible with latest Linux kernel device tree)

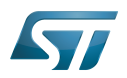

There is no workaround for these limitations.

#### <span id="page-6-0"></span>SPL execution sequence 2.1.3

SPL executes the following main steps in SYSRAM:

- board\_init\_f(): driver initialization including DDR initialization (mininimal stack and heap: CONFIG\_SPL \_STACK\_R\_MALLOC\_SIMPLE\_LEN)
- configuration of heap in DDR memory (CONFIG\_SPL\_SYS\_MALLOC\_F\_LEN)
- board\_init\_r(): initialization of the other drivers activated in the SPL device tree
- loading and execution of U-Boot (or Kernel in Falcon mode<sup>[2]</sup>: README.falcon [\)](https://github.com/STMicroelectronics/u-boot/blob/v2020.01-stm32mp/doc/README.falcon).

## <span id="page-6-1"></span>U-Boot: SSBL 2.2

#### <span id="page-6-2"></span>U-Boot description 2.2.1

U-Boot is the second-stage bootloader (SSBL) of [boot chain](https://wiki.st.com/stm32mpu-ecosystem-v2/wiki/Boot_chain_overview#STM32MP_boot_sequence) for STM32 MPU platforms.

SSBL main features are the following:

- It is configurable and expendable.
- It features a simple command line interface (CLI), allowing users to interact over a serial port console.
- It provides scripting capabilities.
- It loads the kernel into RAM and gives control to the kernel.
- It manages several internal and external devices such as NAND and NOR Flash memories, Ethernet and USB.
- It supports the following features and commands:
	- File systems: FAT, UBI/UBIFS, JFFS
	- IP stack: FTP
	- Display: LCD, HDMI, BMP for splashcreen
	- USB: host (mass storage) or device (DFU stack)

#### <span id="page-6-3"></span>U-Boot execution sequence 2.2.2

U-Boot executes the following main steps in DDR memory:

 $\bullet$ Pre-relocation initialization (common/board\_f.c): minimal initialization (such as CPU, clock, reset, DDR and console) running at the CONFIG\_SYS\_TEXT\_BASE load address.

- Relocation: copy of the code to the end of DDR memory.
- Post-relocation initialization: (common/board r.c): initialization of all the drivers.
- Command execution through autoboot (CONFIG\_AUTOBOOT) or console shell.
	- Execution of the boot command (by default [bootcmd=CONFIG\\_BOOTCOMMAND](#page-12-1)):

for example, execution of the command bootm to:

- load and check images (such as kernel, device tree and ramdisk)
- fixup the kernel device tree
- install the secure monitor (optional) or
- pass the control to the Linux kernel (or to another target application)

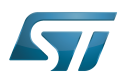

## <span id="page-7-0"></span>U-Boot configuration 3

The U-Boot binary configuration is based on

Kbuild infrastructure (as in [Linux Kernel,](https://wiki.st.com/stm32mpu-ecosystem-v2/wiki/Menuconfig_or_how_to_configure_kernel) you can use make menuconfig in U-Boot)

The configurations are based on:

- options defined in Kconfig files (CONFIG\_ compilation flags)
- the selected configuration file: [configs/stm32mp\\*\\_defconfig](https://github.com/STMicroelectronics/u-boot/tree/v2020.01-stm32mp/configs/)
- other compilation flags defined in [include/configs/stm32mp\\*.h](https://github.com/STMicroelectronics/u-boot/tree/v2020.01-stm32mp/include/configs/) (these flags are progressively migrated to Kconfig) The file name is configured through CONFIG\_SYS\_CONFIG\_NAME.

For STM32MP15x lines  $\bullet$ , the [include/configs/stm32mp1.h](https://github.com/STMicroelectronics/u-boot/blob/v2020.01-stm32mp/include/configs/stm32mp1.h) file is used.

[DeviceTree:](https://wiki.st.com/stm32mpu-ecosystem-v2/wiki/Device_tree) U-Boot binaries include a device tree blob that is parsed at runtime

All the configuration flags (prefixed by CONFIG\_) are described in the source code, either in the [README f](https://github.com/STMicroelectronics/u-boot/blob/v2020.01-stm32mp/README)ile or in the [documentation directory](https://github.com/STMicroelectronics/u-boot/tree/v2020.01-stm32mp/doc/) .

For example, CONFIG\_SPL activates the SPL compilation.

Hence to compile U-Boot, [select the <target>](#page-7-1) and [the device tree](#page-8-0) for the board in order to choose a predefined configuration. Refer to [#U-Boot\\_build](#page-14-0) for examples.

### <span id="page-7-1"></span>Kbuild 3.1

Like the kernel, the U-Boot build system is based on [configuration symbols](https://wiki.st.com/stm32mpu-ecosystem-v2/wiki/Menuconfig_or_how_to_configure_kernel) (defined in Kconfig files). The selected values are stored in a .config file located in the build directory, with the same makefile target. . Proceed as follows:

Select a predefined configuration (defconfig file in configs directory) and generate the first .config:

PC \$> make <config> defconfig.

Change the U-Boot compile configuration (modify .config) by using one of the following five make commands:

```
PC $> make menuconfig --> menu based program
PC $> make config --> line-oriented configuration
PC $> make xconfig --> QT program[3]
PC $> make gconfig --> GTK program
PC $> make nconfig --> ncurse menu based program
```
You can then compile U-Boot with the updated .config.

Warning: the modification is performed locally in the build directory. It will be lost after a make distclean.

Save your configuration to be able to use it as a defconfig file:

**PC \$>** make savedefconfig

This target saves the current config as a defconfig file in the build directory. It can then be compared with the predefined configuration (configs/stm32mp\*defconfig).

The other makefile targets are the following:

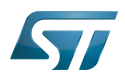

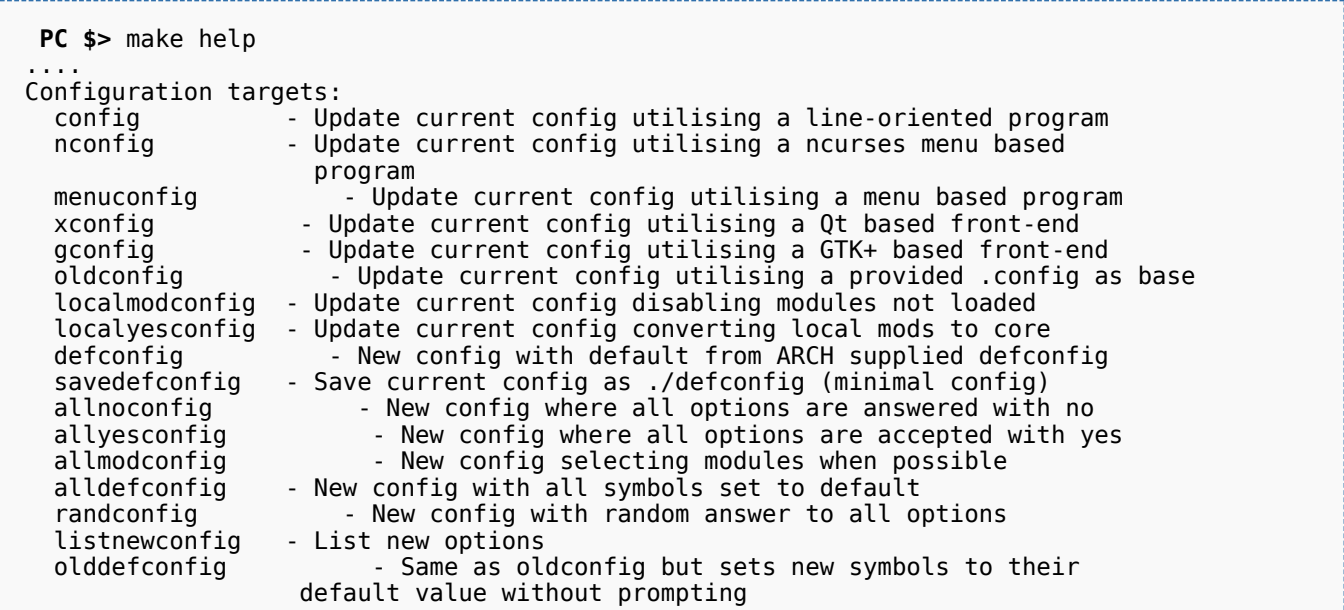

## <span id="page-8-0"></span>Device tree 3.2

Refer to [doc/README.fdt-control f](https://github.com/STMicroelectronics/u-boot/blob/v2020.01-stm32mp/doc/README.fdt-control)or details.

The board [device tree h](https://wiki.st.com/stm32mpu-ecosystem-v2/wiki/Device_tree)as the same binding as the kernel. It is integrated within the U-Boot binaries:

- By default, it is appended at the end of the code (CONFIG\_OF\_SEPARATE).
- It can be embedded in the U-Boot binary (CONFIG\_OF\_EMBED). This is particularly useful for debugging since it enables easy .elf file loading.

A default device tree is available in the defconfig file (by setting CONFIG\_DEFAULT\_DEVICE\_TREE).

You can either select another supported device tree using the DEVICE\_TREE make flag. For stm32mp boards, the corresponding file is <dts-file-name>.dts in [arch/arm/dts/stm32mp\\*.dts](https://github.com/STMicroelectronics/u-boot/tree/v2020.01-stm32mp/arch/arm/dts/) , with <dts-file-name> set to the full name of the board:

**PC \$>** make DEVICE\_TREE=**<dts-file-name>**

or provide a device tree blob (dtb file) resulting from the dts file compilation, by using the EXT\_DTB option:

**PC \$>** make EXT\_DTB=**boot/<dts-file-name>.dtb**

The SPL device tree is also generated from this device tree. However to reduce its size, the U-Boot makefile uses the fdtgrep tool to parse the full U-Boot DTB and identify all the drivers required by SPL.

To do this, U-Boot uses specific device-tree flags to determine if the associated driver is initialized prior to U-Boot relocation and /or if the associated node is present in SPL :

- u-boot,dm-pre-reloc => present in SPL, initialized before relocation in U-Boot
- $\bullet$ u-boot,dm-pre-proper => initialized before relocation in U-Boot
- u-boot,dm-spl => present in SPL

In the device tree used by U-Boot, these flags need to be added in all the nodes used in SPL or in U-Boot before relocation, and for all used handles (clock, reset, pincontrol).

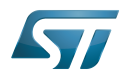

To obtain a device tree file <dts-file-name>.dts that is identical to the Linux kernel one, these U-Boot properties are only added for ST boards in the add-on file <dts-file-name>-u-boot.dtsi. This file is automatically included in <dts-file-name>.dts during device tree compilation (this is a generic U-Boot Makefile behavior).

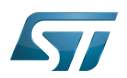

## <span id="page-10-0"></span>U-Boot command line interface (CLI) 4

Refer to [U-Boot Command Line Interface](http://www.denx.de/wiki/view/DULG/UBootCommandLineInterface).

If CONFIG\_AUTOBOOT is activated, you have CONFIG\_BOOTDELAY seconds (2s by default, 1s for ST configuration) to enter the console by pressing any key, after the line below is displayed and [bootcmd](#page-12-1) is executed (CONFIG\_BOOTCOMMAND): 

Hit any key to stop autoboot: 2

## <span id="page-10-1"></span>**Commands** 4.1

The commands are defined in cmd/\*.c. They are activated through the corresponding **CONFIG\_CMD\_\*** configuration flag.

Use the help command in the U-Boot shell to list the commands available on your device:

**Board \$>** help

Below the list of all commands extracted from [U-Boot Manual](http://www.denx.de/wiki/view/DULG/Manual) (not-exhaustive):

- [Information Commands](http://www.denx.de/wiki/view/DULG/UBootCmdGroupInfo)
	- bdinfo prints Board Info structure
	- coninfo prints console devices and information
	- **•** flinfo prints Flash memory information
	- iminfo prints header information for application image
	- help prints online help
- [Memory Commands](http://www.denx.de/wiki/view/DULG/UBootCmdGroupMemory)
	- base prints or sets the address offset
	- crc32 checksum calculation
	- cmp memory compare
	- cp memory copy
	- md memory display
	- mm memory modify (auto-incrementing)
	- mtest simple RAM test
	- mw memory write (fill)
	- nm memory modify (constant address)
	- loop infinite loop on address range
- [Flash Memory Commands](http://www.denx.de/wiki/view/DULG/UBootCmdGroupFlash)
	- cp memory copy
	- $\bullet$  flinfo prints Flash memory information
	- erase erases Flash memory
	- protect enables or disables Flash memory write protection
	- mtdparts defines a Linux compatible MTD partition scheme
- [Execution Control Commands](http://www.denx.de/wiki/view/DULG/UBootCmdGroupExec)
	- source runs a script from memory
	- bootm boots application image from memory

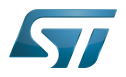

- go starts application at address 'addr'
- [Download Commands](http://www.denx.de/wiki/view/DULG/UBootCmdGroupDownload)
	- bootp boots image via network using BOOTP/TFTP protocol
	- dhcp invokes DHCP client to obtain IP/boot params
	- loadb loads binary file over serial line (kermit mode)
	- loads loads S-Record file over serial line
	- rarpboot- boots image via network using RARP/TFTP protocol
	- tftpboot- boots image via network using TFTP protocol
- [Environment Variables Commands](http://www.denx.de/wiki/view/DULG/UBootCmdGroupEnvironment)
	- printenv- prints environment variables
	- saveenv saves environment variables to persistent storage
	- setenv sets environment variables
	- run runs commands in an environment variable
	- bootd default boot, that is run 'bootcmd'
- [Flattened Device Tree support](http://www.denx.de/wiki/view/DULG/UBootCmdFDT)
	- fdt addr selects the FDT to work on
	- fdt list prints one level
	- fdt print recursive printing
	- fdt mknode creates new nodes
	- fdt set sets node properties
	- fdt rm removes nodes or properties
	- fdt move moves FDT blob to new address
	- fdt chosen fixup dynamic information
- [Special Commands](http://www.denx.de/wiki/view/DULG/UBootCmdGroupSpecial)
	- i2c I2C sub-system
- [Storage devices](http://www.denx.de/wiki/view/DULG/UBootStorageDevices)
- [Miscellaneous Commands](http://www.denx.de/wiki/view/DULG/UBootCmdGroupMisc)
	- echo echoes args to console
	- reset performs a CPU reset
	- sleep delays the execution for a predefined time
	- version prints the monitor version

To add a new command, refer to [doc/README.commands .](https://github.com/STMicroelectronics/u-boot/blob/v2020.01-stm32mp/doc/README.commands)

## <span id="page-11-0"></span>U-Boot environment variables 4.2

The U-Boot behavior is configured through environment variables.

Refer to [Manual](http://www.denx.de/wiki/view/DULG/UBootEnvVariables) and [README /](https://github.com/STMicroelectronics/u-boot/blob/v2020.01-stm32mp/README) Environment Variables.

On the first boot, U-Boot uses a default environment embedded in the U-Boot binary. You can modify it by changing the content of CONFIG\_EXTRA\_ENV\_SETTINGS in your configuration file (for example ./include/configs/stm32mp1.h) (see [README /](https://github.com/STMicroelectronics/u-boot/blob/v2020.01-stm32mp/README) - Default Environment).

This environment can be modified and saved in the boot device. When it is present, it is loaded during U-Boot initialization:

- To boot from  $e \cdot MMC/SD$  card (CONFIG\_ENV\_IS\_IN\_MMC): at the end of the partition indicated by config field "u-boot,mmcenv-partition" in device-tree (partition named "ssbl" for ST boards).
- To boot from NAND Flash memory (CONFIG\_ENV\_IS\_IN\_UBI): in the two UBI volumes "config" (CONFIG\_ENV\_UBI\_VOLUME) and "config\_r" (CONFIG\_ENV\_UBI\_VOLUME\_REDUND).

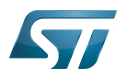

To boot from NOR Flash memory (CONFIG\_ENV\_IS\_IN\_SPI\_FLASH): the u-boot\_env mtd parttion (at offset CONFIG\_ENV\_OFFSET).

#### <span id="page-12-0"></span>env command 4.2.1

The env command allows displaying, modifying and saving the environment in U-Boot console.

```
Board $> help env
 env - environment handling commands
 Usage:
 env default [-f] -a - [forcibly] reset default environment
 env default [-f] var [...] - [forcibly] reset variable(s) to their default values
 env delete [-f] var [...] - [forcibly] delete variable(s)
 env edit name - edit environment variable
 env exists name - tests for existence of variable
 env print [-a | name ...] - print environment
 env print -e [name ...] - print UEFI environment
 env run var [...] - run commands in an environment variable
 env save - save environment
 env set -e name [arg ...] - set UEFI variable; unset if 'arg' not specified
 env set [-f] name [arg ...]
```
Example: proceed as follows to restore the default environment and save it. This is useful after a U-Boot upgrade:

```
Board $> env default -a
Board $> env save
```
#### <span id="page-12-1"></span>bootcmd 4.2.2

"bootcmd" variable is the autoboot command. It defines the command executed when U-Boot starts (CONFIG\_BOOTCOMMAND).

For stm32mp, CONFIG\_BOOTCOMMAND="run bootcmd\_stm32mp":

**Board \$>** env print bootcmd bootcmd=run bootcmd\_stm32mp

"bootcmd\_stm32mp" is a script that selects the command to be executed for each boot device (see ./include/configs/stm32mp1. h), based on [generic distro scripts:](#page-13-0)

To boot from a serial/usb device: execute the stm32prog command.

- To boot from an  $e \in MMC$ , SD card: boot only on the same device (bootcmd\_mmc...).
- To boot from a NAND Flash memory: boot on ubifs partition on the NAND memory (bootcmd\_ubi0).
- To boot from a NOR Flash memory: use the SD card (on SDMMC 0 on ST boards with bootcmd\_mmc0)

**Board \$>** env print bootcmd\_stm32mp

You can then change this configuration:

- either permanently in your board file
	- default environment by CONFIG\_EXTRA\_ENV\_SETTINGS (see ./include/configs/stm32mp1.h)
	- change CONFIG\_BOOTCOMMAND value in your defconfig

For further information contact your local STMicroelectronics sales office. Page 13 of 19 and 20 of 19 and 20 of 19 and 20 of 19 and 20 of 19 and 20 of 19 and 20 of 19 and 20 of 19 and 20 of 19 and 20 of 19 and 20 of 19 an

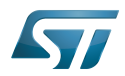

CONFIG\_BOOTCOMMAND="run bootcmd\_mmc0"

CONFIG\_BOOTCOMMAND="run distro\_bootcmd"

## or temporarily in the saved environment:

**Board \$>** env set bootcmd run bootcmd\_mmc0 **Board \$>** env save

Note: To reset the environment to its default value:

**Board \$>** env default bootcmd **Board \$>** env save

### <span id="page-13-0"></span>Generic Distro configuration 4.3

Refer to [doc/README.distro f](https://github.com/STMicroelectronics/u-boot/blob/v2020.01-stm32mp/doc/README.distro)or details.

This feature is activated by default on ST boards (CONFIG\_DISTRO\_DEFAULTS):

- one boot command (bootmcd\_xxx) exists for each bootable device.
- U-Boot is independent from the Linux distribution used.
- bootcmd is defined in [./include/config\\_distro\\_bootcmd.h](https://github.com/STMicroelectronics/u-boot/blob/v2020.01-stm32mp/./include/config_distro_bootcmd.h)

When DISTRO is enabled, the command that is executed by default is [include/config\\_distro\\_bootcmd.h :](https://github.com/STMicroelectronics/u-boot/blob/v2020.01-stm32mp/include/config_distro_bootcmd.h)

bootcmd=run distro\_bootcmd

This script tries any device found in the 'boot\_targets' variable and executes the associated bootcmd.

Example for mmc0, mmc1, mmc2, pxe and ubifs devices:

```
 bootcmd_mmc0=setenv devnum 0; run mmc_boot
 bootcmd_mmc1=setenv devnum 1; run mmc_boot
 bootcmd_mmc2=setenv devnum 2; run mmc_boot
 bootcmd_pxe=run boot_net_usb_start; dhcp; if pxe get; then pxe boot; fi
 bootcmd_ubifs0=setenv devnum 0; run ubifs_boot
```
U-Boot searches for an extlinux.conf configuration file for each bootable device. This file defines the kernel configuration to be used:

- bootargs
- kernel + device tree + ramdisk files (optional)
- FIT image

## <span id="page-13-1"></span>U-Boot scripting capabilities 4.4

"Script files" are command sequences that are executed by the U-Boot command interpreter. This feature is particularly useful to configure U-Boot to use a real shell (hush) as command interpreter.

See [U-Boot script manual](http://www.denx.de/wiki/view/DULG/UBootScripts%7C) for an example.

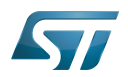

## <span id="page-14-0"></span>U-Boot build 5

#### <span id="page-14-1"></span>**Prerequisites** 5.1

• a PC with Linux and tools:

- see [PC\\_prerequisites](https://wiki.st.com/stm32mpu-ecosystem-v2/wiki/PC_prerequisites)
- [#ARM cross compiler](#page-14-2)
- U-Boot source code
	- the latest STMicroelectronics U-Boot version
		- tar.xz file from Developer Package (for example [STM32MP1](https://wiki.st.com/stm32mpu-ecosystem-v2/wiki/STM32MP1_Developer_Package#Installing_the_U-Boot)) or from latest release on ST github [\[4\]](#page-17-4)
		- from GITHUB $[5]$ , with git command

**PC \$>** git clone<https://github.com/STMicroelectronics/u-boot>

• from the Mainline U-Boot in official GIT repository  $[6]$ 

**PC \$>** git clone<https://source.denx.de/u-boot/u-boot.git>

## <span id="page-14-2"></span>ARM cross compiler 5.2

A cross compiler  $^{[7]}$  $^{[7]}$  $^{[7]}$  must be installed on your Host (X86\_64, i686, ...) for the ARM targeted Device architecture. In addition, the \$PATH and \$CROSS\_COMPILE environment variables must be configured in your shell.

You can use gcc for ARM, available in:

- the SDK toolchain (see [Cross-compile with OpenSTLinux SDK\)](https://wiki.st.com/stm32mpu-ecosystem-v2/wiki/Cross-compile_with_OpenSTLinux_SDK)
- PATH and CROSS\_COMPILE are automatically updated.
- an existing package

For example, install gcc-arm-linux-gnueabihf on Ubuntu/Debian: (PC \$> sudo apt-get.

- an existing toolchain:
	- latest gcc toolchain provided by arm [\(https://developer.arm.com/open-source/gnu-toolchain/gnu-a/downloads/\)](https://developer.arm.com/open-source/gnu-toolchain/gnu-a/downloads/)
	- gcc v7 toolchain provided by linaro: [\(https://www.linaro.org/downloads/\)](https://www.linaro.org/downloads/)

For example, to use gcc-arm-9.2-2019.12-x86\_64-arm-none-linux-gnueabihf.tar.xz from arm, extract the toolchain in \$HOME and update your environment with:

**PC \$>** export PATH=\$HOME/gcc-arm-9.2-2019.12-x86\_64-arm-none-linux-gnueabihf/bin:\$PATH PC \$> export CROSS COMPILE=arm-none-linux-gnueabihf-

For example, to use gcc-linaro-7.2.1-2017.11-x86\_64\_arm-linux-gnueabi.tar.xz

from<https://releases.linaro.org/components/toolchain/binaries/7.2-2017.11/arm-linux-gnueabi/>

Unzip the toolchain in \$HOME and update your environment with:

**PC \$>** export PATH=\$HOME/gcc-linaro-7.2.1-2017.11-x86\_64\_arm-linux-gnueabi/bin:\$PATH **PC \$>** export CROSS\_COMPILE=arm-linux-gnueabi-

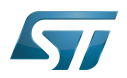

### <span id="page-15-0"></span>**Compilation** 5.3

In the U-Boot source directory, select the defconfig for the <target> and the <device tree> for your board and then execute the make all command:

```
PC $> make <target>_defconfig
PC $> make DEVICE_TREE=<device tree> all
```
Use help to list other targets than all:

**PC \$>** make help

## **Optionally**

• KBUILD\_OUTPUT can be used to change the output build directory in order to compile several targets in the source directory. For example:

**PC \$>** export KBUILD\_OUTPUT=**<path>**

DEVICE\_TREE can also be exported to your environment when only one board is supported. For example:

```
PC $> export DEVICE_TREE=<device-tree>
```
The result is the following:

```
PC $> export KBUILD_OUTPUT=<path>
PC $> export DEVICE_TREE=<device tree>
PC $> make <target>_defconfig
PC $> make all
```
Examples from [STM32MP15 U-Boot](https://wiki.st.com/stm32mpu-ecosystem-v2/wiki/STM32MP15_U-Boot):

The [boot chain](https://wiki.st.com/stm32mpu-ecosystem-v2/wiki/Boot_chain_overview#STM32MP15_boot_chain) for STM32MP15x lines  $\blacksquare$  use stm32mp15\_trusted\_defconfig:

```
PC $> make stm32mp15_trusted_defconfig
PC $> make DEVICE_TREE=stm32mp157f-dk2 all
```

```
PC $> export KBUILD_OUTPUT=../build/stm32mp15_trusted
PC $> export DEVICE_TREE=stm32mp157c-ev1
PC $> make stm32mp15_trusted_defconfig
PC $> make all
```
## <span id="page-15-1"></span>Output files 5.4

The resulting U-Boot files are located in your build directory (U-Boot or KBUILD\_OUTPUT).

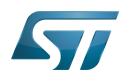

The U-Boot generated files when TF-A is used as FSBL, with or without OP-TEE:

u-boot.stm32 : U-Boot binary with STM32 image header, loaded by TF-A

The STM32 image format (\*.stm32) is managed by mkimage U-Boot tools and [Signing\\_tool](https://wiki.st.com/stm32mpu-ecosystem-v2/wiki/Signing_tool). It is requested by ROM code and TF-A (see [STM32 header for binary files](https://wiki.st.com/stm32mpu-ecosystem-v2/wiki/STM32_header_for_binary_files) for details).

The files used to debug with gdb are

u-boot : elf file for U-Boot

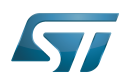

## <span id="page-17-0"></span>**References** 6

- <span id="page-17-1"></span><https://u-boot.readthedocs.io/en/stable/index.html>
- <span id="page-17-2"></span><https://www.denx.de/wiki/pub/U-Boot/MiniSummitELCE2013/2013-ELCE-U-Boot-Falcon-Boot.pdf>
- <span id="page-17-3"></span><https://en.wikipedia.org/wiki/Xconfig>
- <span id="page-17-4"></span><https://github.com/STMicroelectronics/u-boot/releases>
- <span id="page-17-5"></span><https://github.com/STMicroelectronics/u-boot>
- <span id="page-17-6"></span><https://source.denx.de/u-boot/u-boot.git>or <https://github.com/u-boot/u-boot>  $\bullet$
- <span id="page-17-7"></span>[https://en.wikipedia.org/wiki/Cross\\_compiler](https://en.wikipedia.org/wiki/Cross_compiler)

Das U-Boot -- the Universal Boot Loader (see [U-Boot\\_overview](https://wiki.st.com))

Linux $^{\circledR}$  is a registered trademark of Linus Torvalds.

First Stage Boot Loader

Secondary Program Loader, Also known as U-Boot SPL

Second Stage Boot Loader

Random Access Memory (Early computer memories generally hadserial access. Memories where any given address can be accessed when desired were then called "random access" to distinguish them from the memories where contents can only be accessed in a fixed order. The term is used today for volatile random-acces ssemiconductor memories.)

Read Only Memory

Central processing unit

Doubledata rate (memory domain)

Flash memories combine high density and cost effectiveness of EPROMs with the electrical erasability of EEPROMs. For this reason, the Flash memory market is one of the most exciting areas of the semiconductor industry today and new applications requiring in system reprogramming, such as cellular telephones, automotive engine management systems, hard disk drives, PC BIOS software for Plug & Play, digital TV, set top boxes, fax and other modems, PC cards and multimedia CD-ROMs, offer the prospect of very high volume demand.

System control and management interface

Microprocessor Unit

High-Definition Multimedia Interface (HDMI standard)

Device Firmware Upgrade

Device Tree Binary (or Blob)

Memory Technology Device

Trivial File Transfer Protocol ([https://en.wikipedia.org/wiki/Trivial\\_File\\_Transfer\\_Protocol\)](https://en.wikipedia.org/wiki/Trivial_File_Transfer_Protocol)

Dynamic Host Configuration Protocol (See [https://en.wikipedia.org/wiki/Dynamic\\_Host\\_Configuration\\_Protocol](https://en.wikipedia.org/wiki/Dynamic_Host_Configuration_Protocol) for more details)

Inter-Integrated Circuit (Bi-directional 2-wire bus standard for efficient inter-IC control.)

MultimediaCard

SD memory card (<https://www.sdcard.org>)

Serial Peripheral Interface

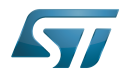

Flattened uImage Tree is a packaging format used by U-Boot

Software development kit (A programming package that enables a programmer to develop applications for a specific platform.)

Trusted Firmware for Arm Cortex-A

Open Portable Trusted Execution Environment